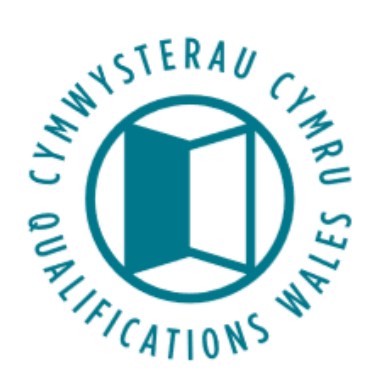

# **Submitting Vocational Quarterly (Type 1) data collection files with QW/QUI numbers – User Guide**

Instructions on how to look up QW/QUI numbers using the Type 2 template

#### $\leftarrow$   $\rightarrow$  0  $\hat{\omega}$   $\stackrel{\frown}{\Box}$  https://www.qiw.wales/collections?lang=en Ⅲ ☆ **たんぱ** Latest News Contact us 2<sup>7</sup> Help Qualifications in Wales ♠ Search Create **Create multiple Track Track Amendment Requests Other Regulated Oualifications Data Collections** test sub Sign out **Data Collections Data Collections Templates and Specifications** Submit your data collection files **Upcoming Submissions Previous Submissions** Please upload a validated and accepted data file by the cut off date below. Please read our data project webpage here for guidance on submitting the data. Reporting Type **Reporting Date** Number of Referrals 27/09/2018 28/09/2018 07:44:57 Submit November 2017 Final 28/09/2018 Yes **Number of Referrals** Final 27/09/2018 28/09/2018 Yes 28/09/2018 07:45:31 Submit January 2018 **Number of Referrals March 2018** Final 27/09/2018 28/09/2018 Yes 28/09/2018 07:45:52 Submit Number of Referrals 28/09/2018 07:46:28 Submit 27/09/2018 Yes **June 2018** Final 28/09/2018

# From the Data Collections tab, navigate to the Templates and Specifications page:

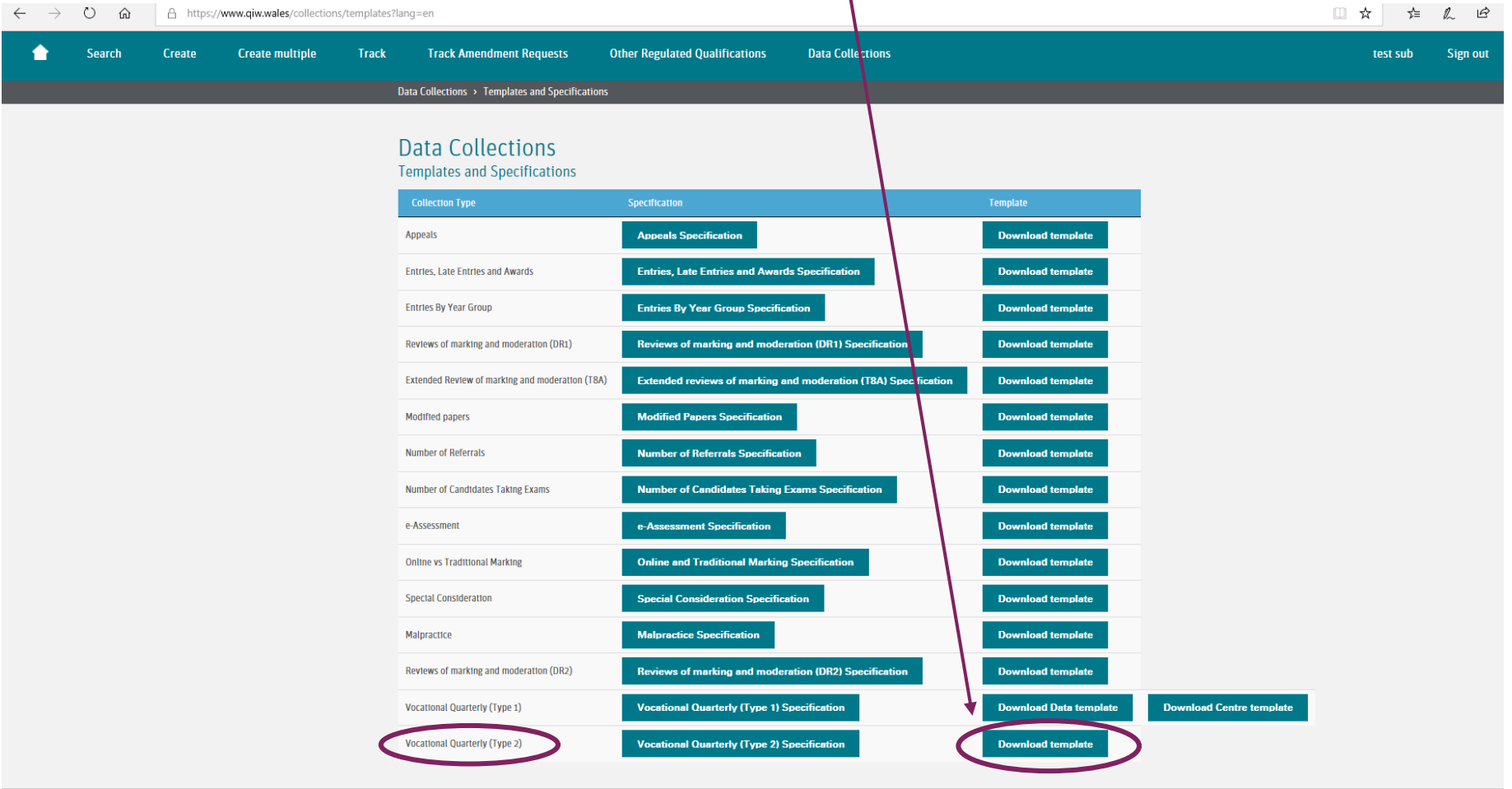

Select the "Download template" option for the Vocational Quarterly (Type 2) collection:

This will generate a template pre-populated containing all Vocational Approved, Designated and Other Regulated qualifications that are in the QiW database for your organisation.

The Qualifications Wales reference number is shown in Column C of this template, with Ofqual's qualification number shown in Column B:

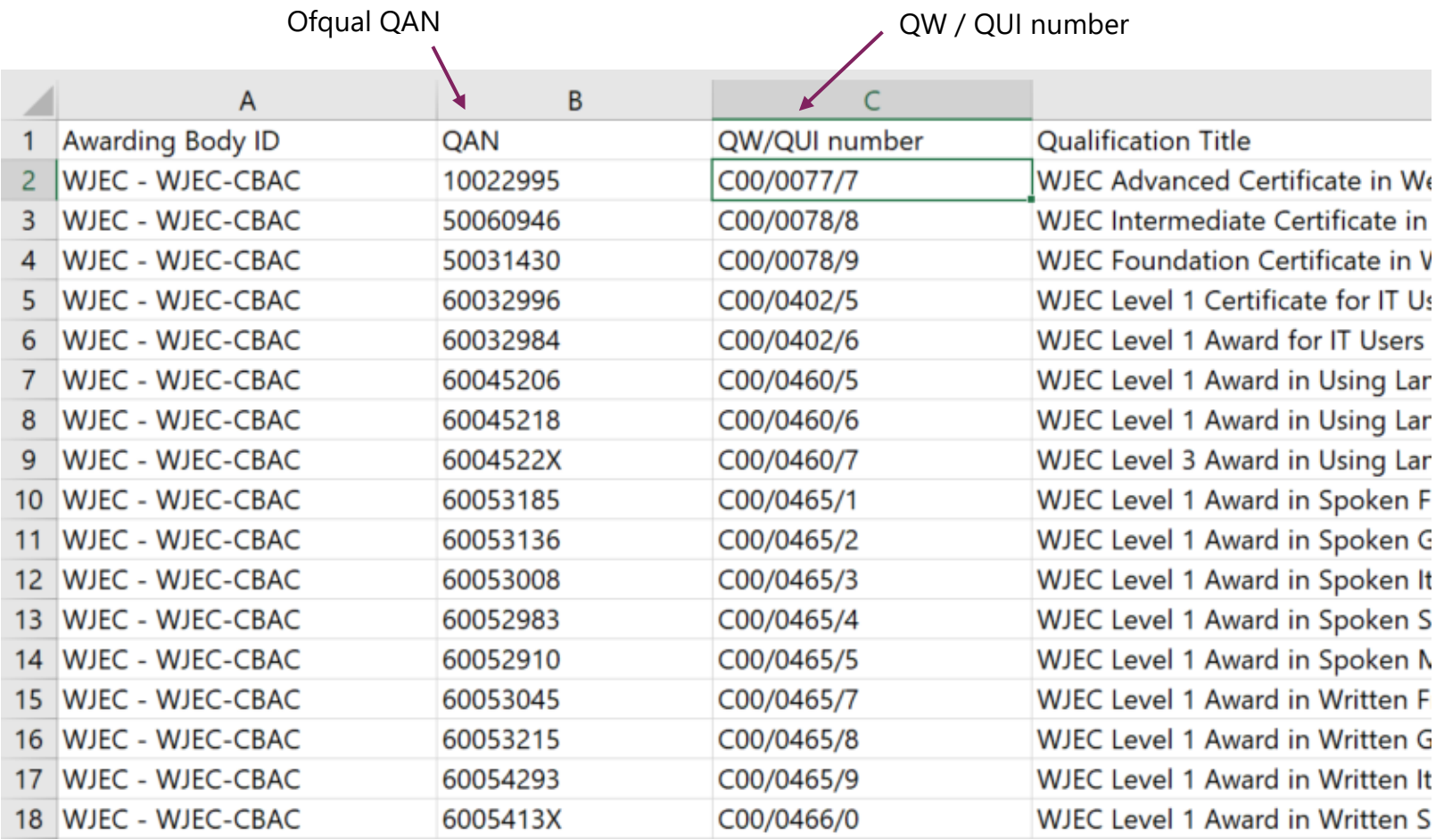

You can then use software to merge the QW number from this export file to your type 1 data file, or you can use the vlookup function or an index/match function in Excel to look up the QW number from the export file. For more guidance on how to use Excel to perform the lookup, please see appendix 1.

## **Appendix 1**

#### **Using INDEX MATCH to lookup values in Excel**

*NB This is an alternative method to the VLOOKUP function that many users will be familiar with.*

The formula for performing an INDEX MATCH looks like this:

=INDEX(result\_column, MATCH(lookup\_value, lookup\_column, 0))

- result\_column is the column that you want to pull the values from;
- lookup\_value is a single value that you want to match to;
- lookup\_column is the column that will contain the lookup\_value.
- 0 indicates that we are looking for an exact match

## **Type 1 data file:**

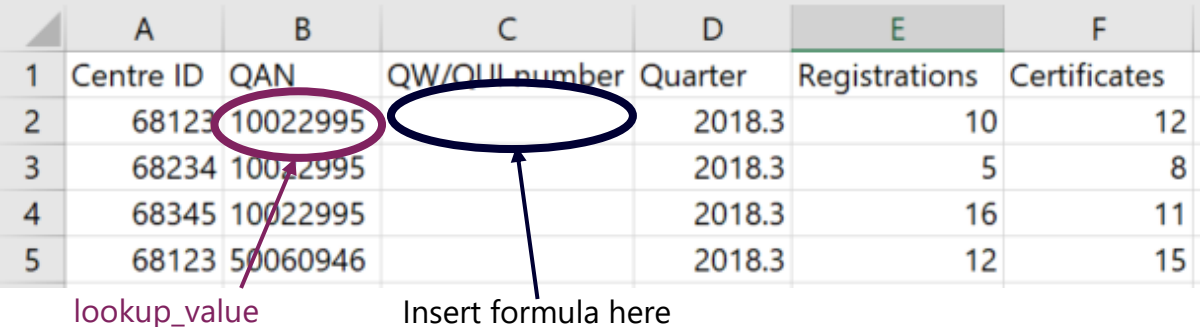

#### **Type 2 template:**

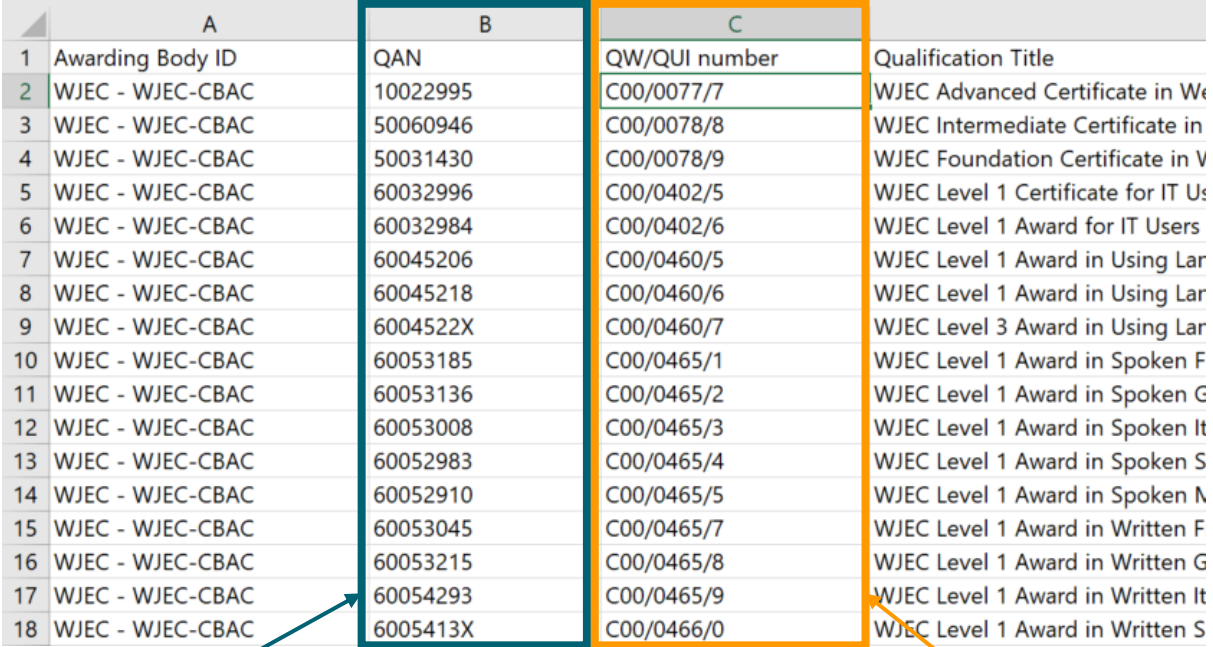

lookup\_column result\_column result\_column result\_column

So the formula will look something like this:

=INDEX('[Type2template]Sheet 1]'!C:C, MATCH(B2, '[Type2template]Sheet 1]'!B:B,0))

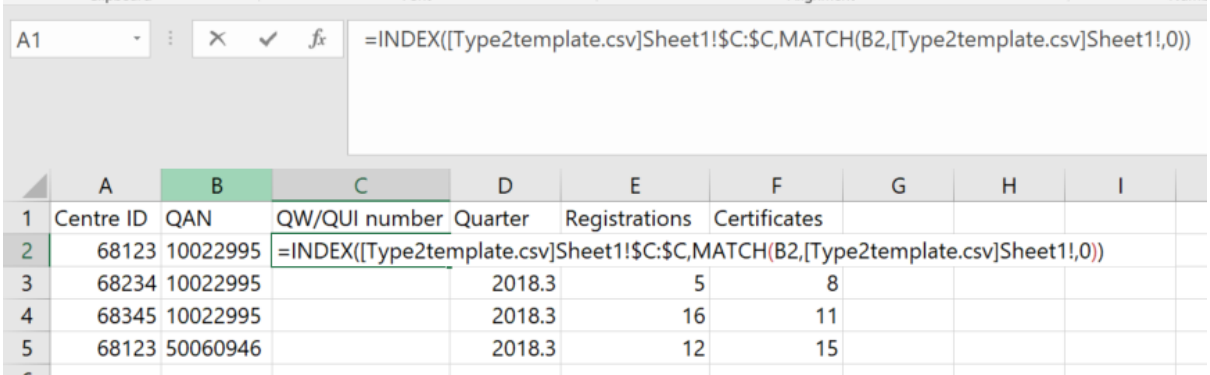

*NB When typing the formula, simply click on the cell/column you need and Excel will insert it into the formula. To select an entire column, click on the letter at the top of the column.*

Once you've inserted the formula into the first cell, hover over the bottom left until a plus(+) sign appears and use this to drag the formula down to the rest of the column.